## **Телевизоры LG Netcast**

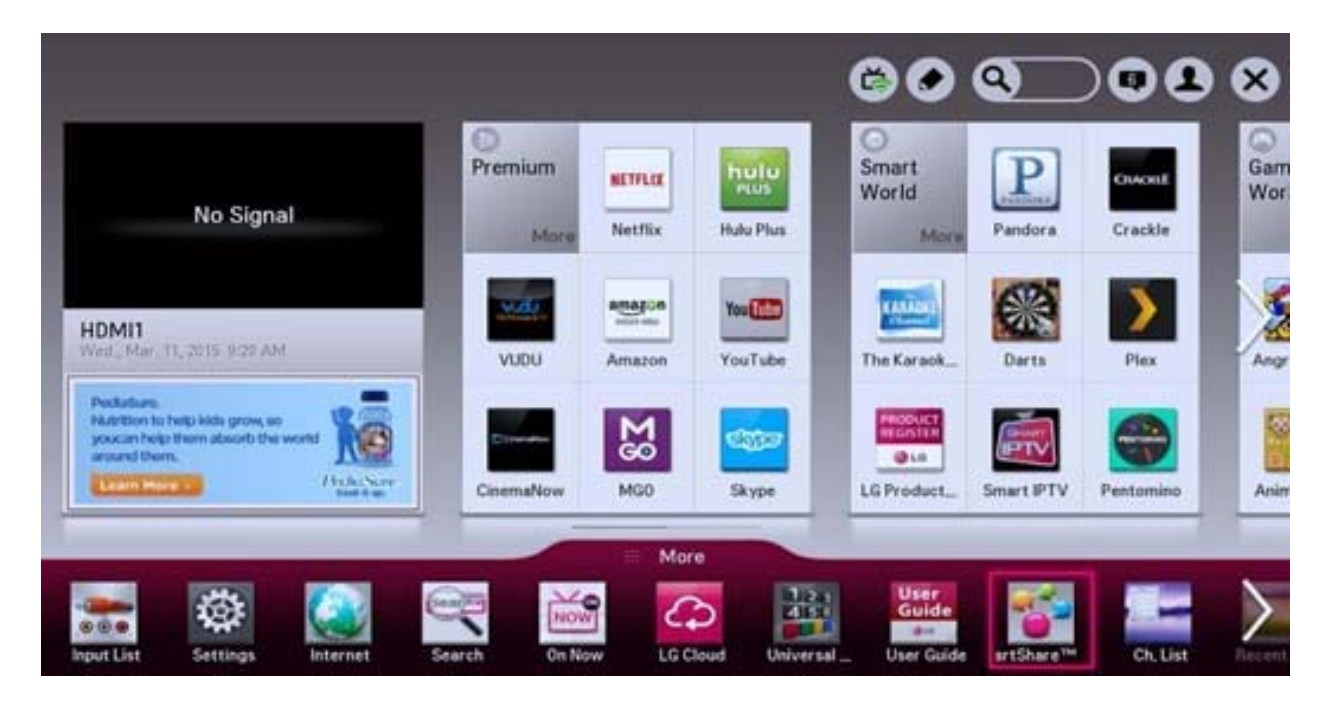

- 1. Необходимо войти в свой аккаунт, если у вас создан аккаунт и вы вошли, пропустите шаги до пункта 5.
- 2. Выбрать регион Беларусь. (При отсутствии Беларуси выбрать Латвию).
- 3. Войти в приложения, профиль. Зарегистрировать новый аккаунт. При наличии аккаунта, пропустить пункт.
- 4. Войти в свой аккаунт LG.
- 5. На персональном компьютере скачать архив с приложением и распаковать его на флэш‐карту памяти. Путь до приложения должен получиться «буква диска:\lgapps\installed\.....». Пример для 7zip:

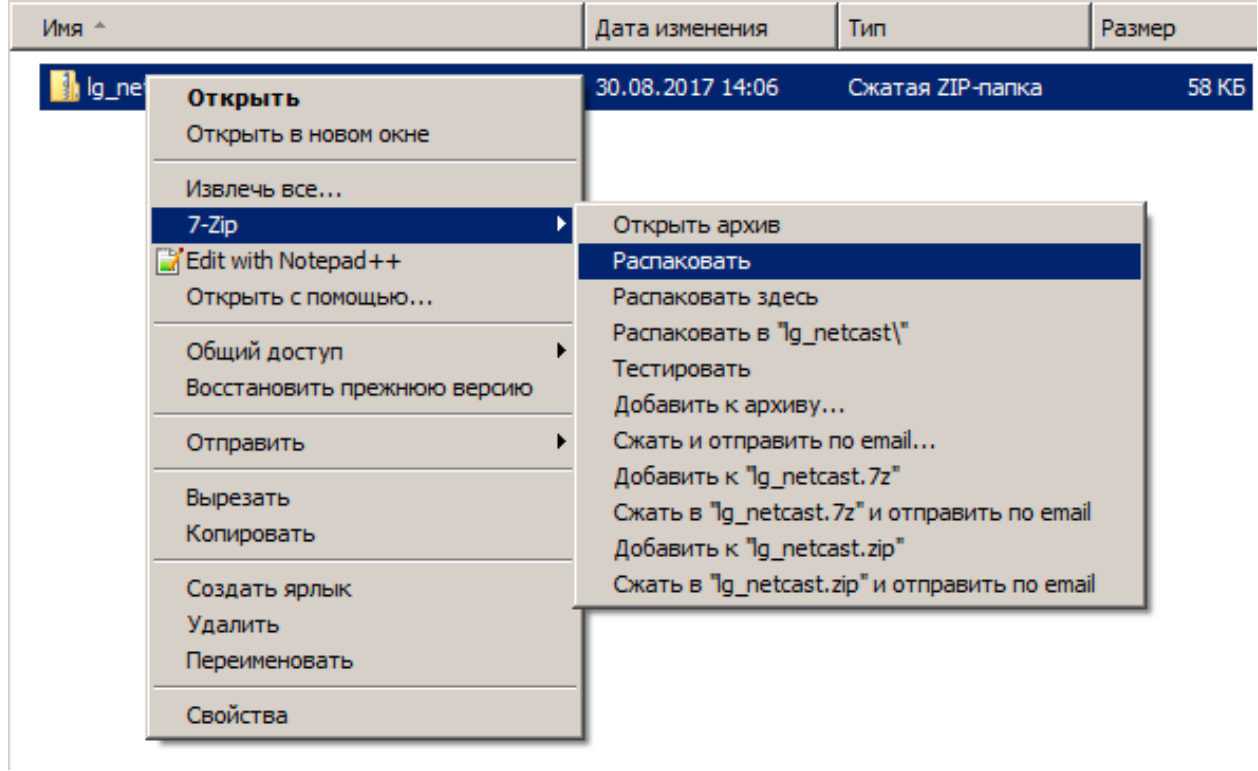

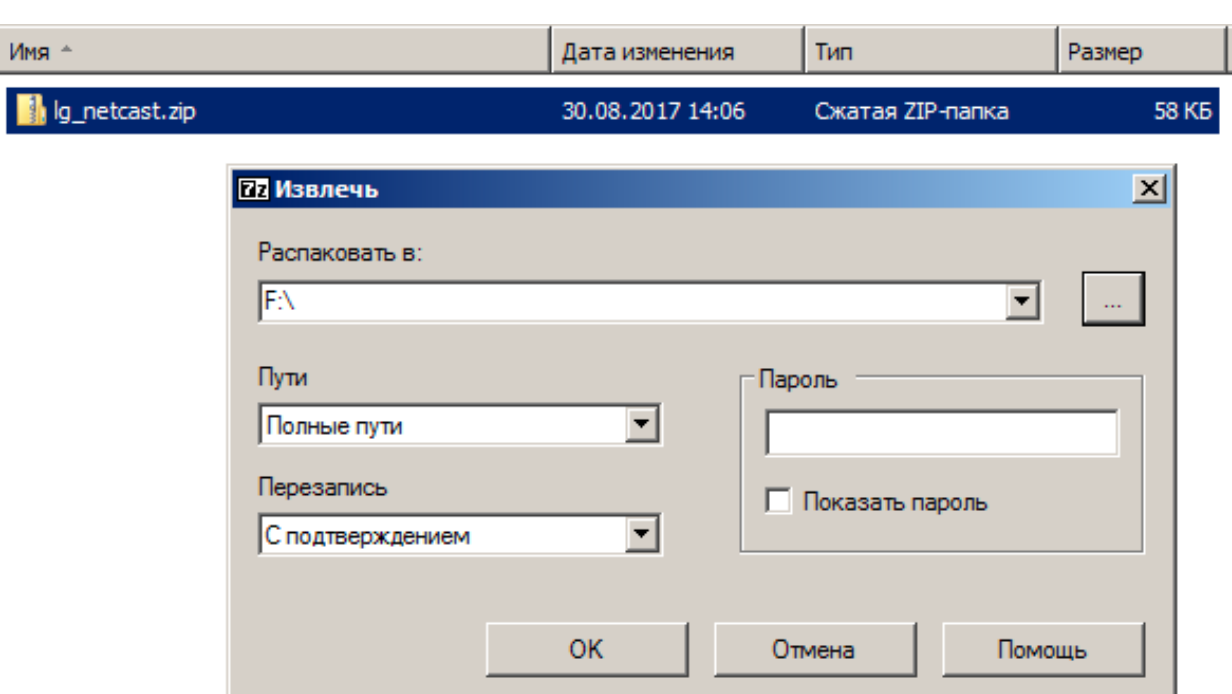

- 6. Вставить флэш‐карту памяти в usb порт телевизора обозначенный «usb app».
- 7. Открыть приложения, перейти все приложения. Теперь необходимо переключиться на флэш накопитель, где будет находиться приложение ACTV.LIVE.

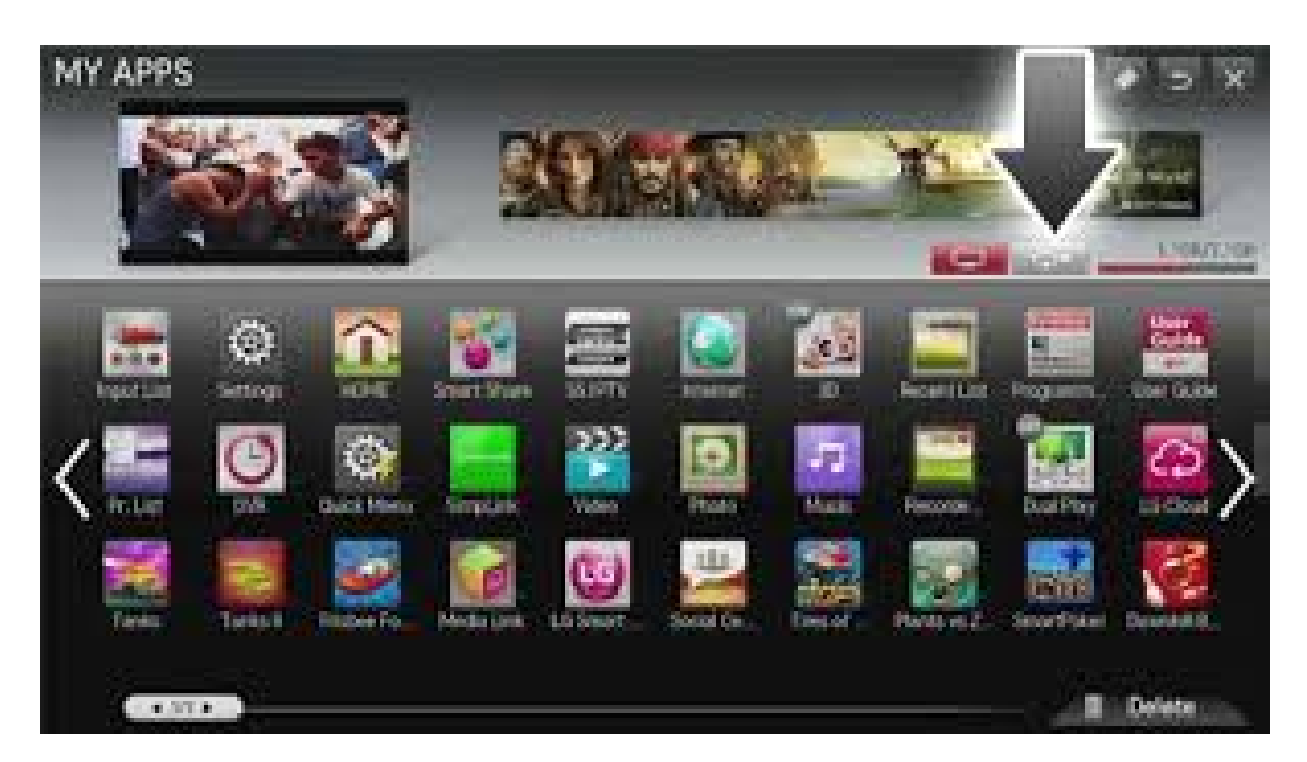

8. В поле «Абонент» ввести номер договора 11 цифр. В поле «Пароль» ввести полностью номер мобильного телефона указанный в договоре (8‐0XX‐XXX‐XX‐XX).

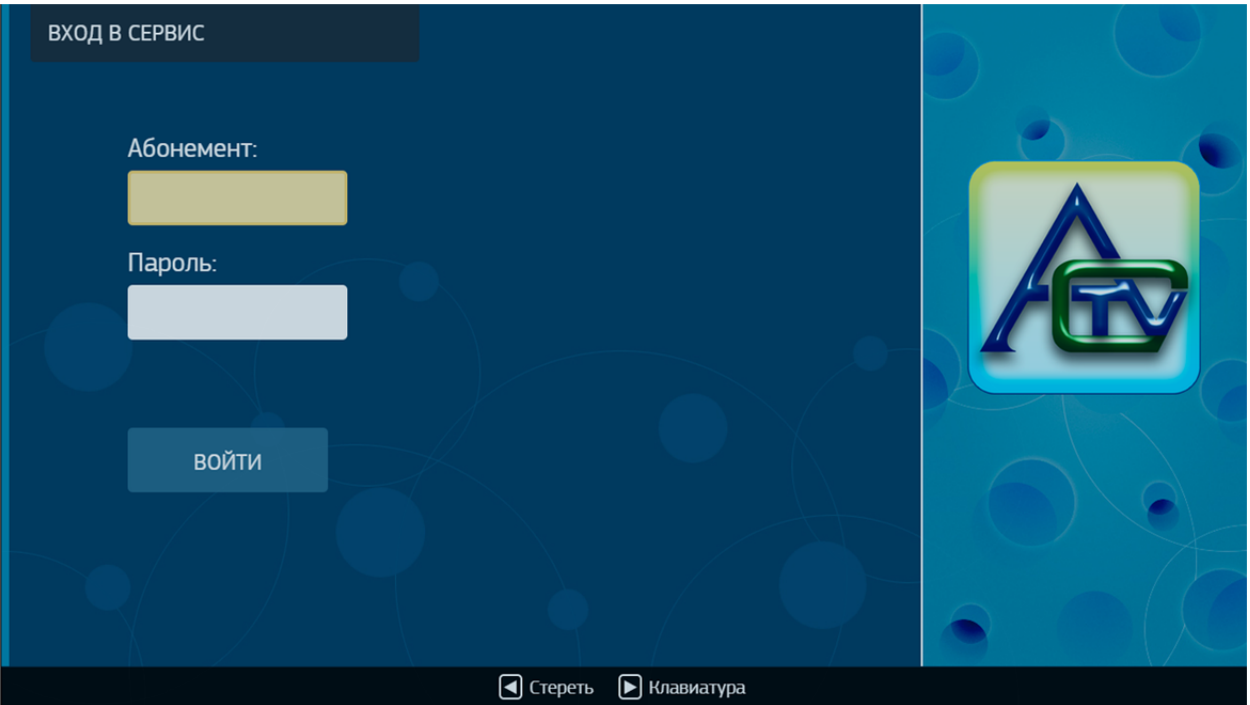